#### Исправление остатков

Если в начальный период работы с программой были допущены ошибки и нет возможности скорректировать введенные ранее документы, есть несколько способов исправления остатков. 1) обнуление регистров обработкой Проводя обнуление, помните, что остатки будут сведены к нулю на утро выбранного дня. Соответственно, документы за последующие даты могут создать текущий остаток, который не соответствует реальному для части клиентов. Кроме того, изменение документов ДО даты обнуления также даст новый остаток. Привести к реальном

 $1/2$ 

### Обнуление регистров

Выберите в меню обработки - служебные - создать документ ввода остатков, обнуляющий остатки регистра/регистров.

Укажите дату обнуления (документы будут создаваться с датой на день раньше, чтобы вывести нулевой остаток на утро).

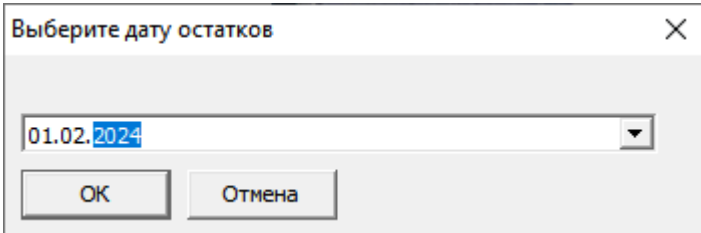

В открывшемся списке отметьте регистры, которые надо обнулить

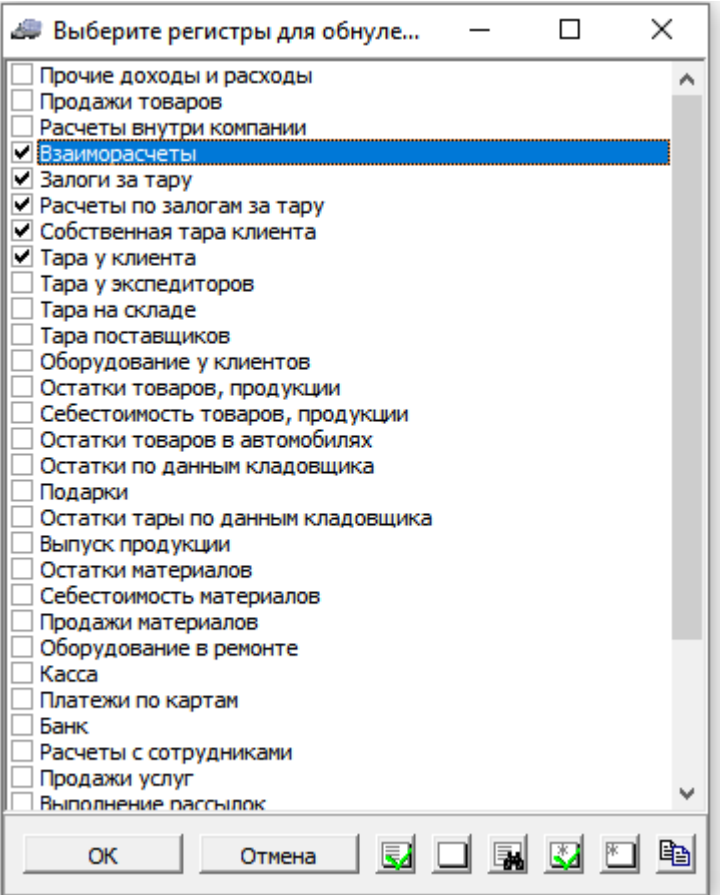

Last update:<br>2024/02/19 <sup>обнуление\_остатков https://vodasoft.ru/wiki/doku.php?id=%D0%BE%D0%B1%D0%BD%D1%83%D0%BB%D0%B5%D0%B8%D0%B5%D0%B0%D0%B0%D1%82%D0%BA%D0%BE%D0%B2<br>2024/02/19</sup> 10:50

# Нажмите ОК.

Созданные документы будут находиться в меню документы - ввод начальных остатков остатки по регистру взаиморасчеты (или тара у клиентов или иное название регистра). В случае ошибки можно удалить эти документы вручную или [групповой обработкой.](https://vodasoft.ru/wiki/doku.php?id=%D0%B3%D1%80%D1%83%D0%BF%D0%BF_%D0%BE%D0%B1%D1%80_%D0%B4%D0%BE%D0%BA)

# **Выборочная корректировка взаиморасчетов**

После обнуления создайте новый документ акты сверки, долги - корректировки взаиморасчетов с датой на день раньше обнуления.

Введите реальные долги на следующее утро кнопкой подбор или новая строка, укажите сумму долга (предоплату вводите со знаком «минус»\\.

# **Выборочная корректировка остатков тары**

После обнуления создайте новую строку в журнале «документы - прочие - корректировки остатков тары у клиентов». Введите реальные долги по таре на следующее утро. Подробнее: [Ввод остатков тары у клиентов, в т.ч. выкупленной и залоговой](https://vodasoft.ru/wiki/doku.php?id=%D0%BE%D1%81%D1%82%D0%B0%D1%82%D0%BA%D0%B8_%D1%82%D0%B0%D1%80%D1%8B_%D1%83_%D0%BA%D0%BB%D0%B8%D0%B5%D0%BD%D1%82%D0%BE%D0%B2)

### [подробнее о вводе остатков](https://vodasoft.ru/wiki/doku.php?id=%D0%B2%D0%B2%D0%BE%D0%B4_%D0%BE%D1%81%D1%82%D0%B0%D1%82%D0%BA%D0%BE%D0%B2)

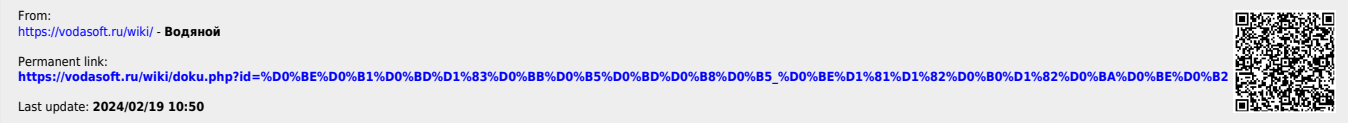